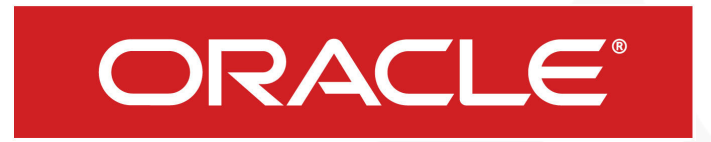

#### Glassfish Importer for Eclipse

Michael Tidd

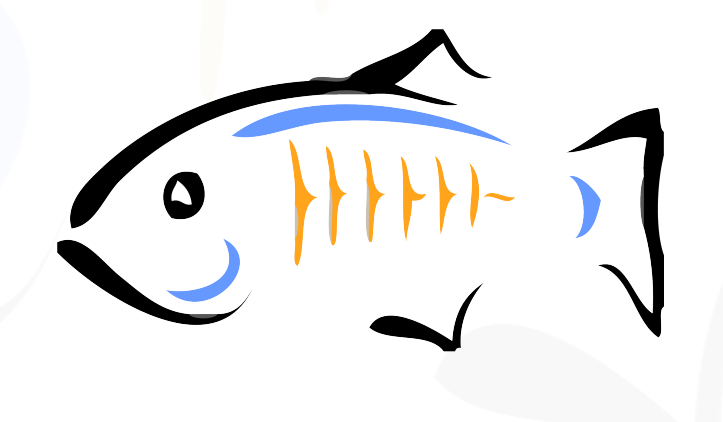

#### Problem

#### Import a Glassfish project created in Netbeans into Eclipse

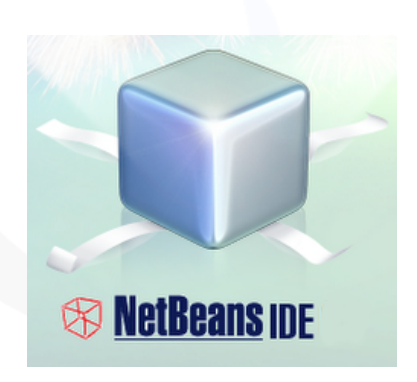

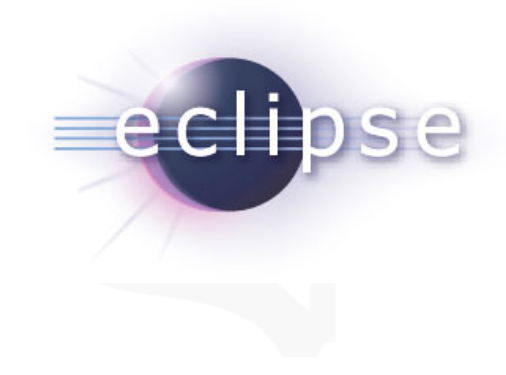

# Background

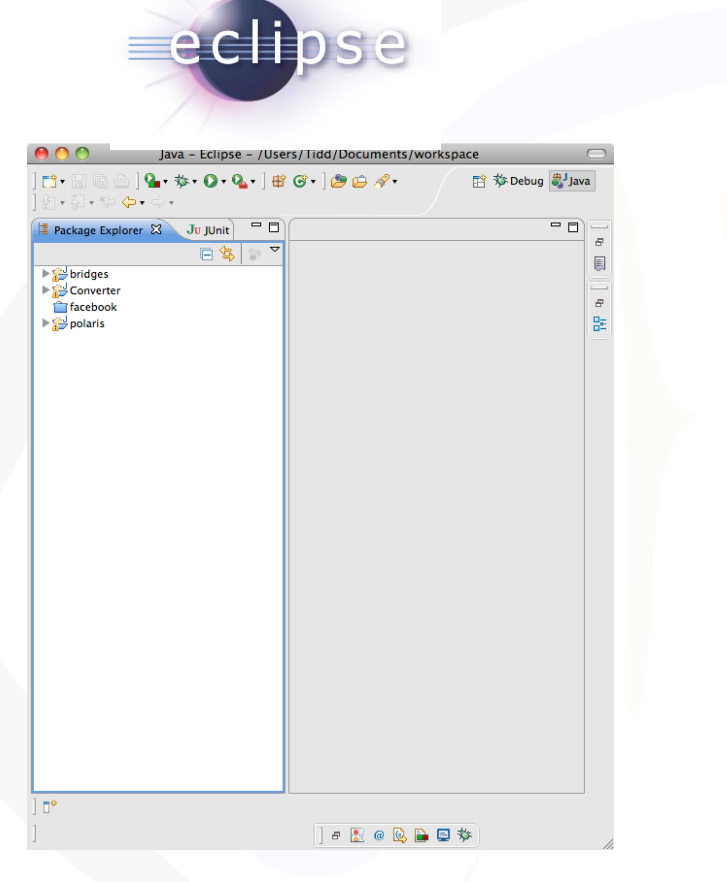

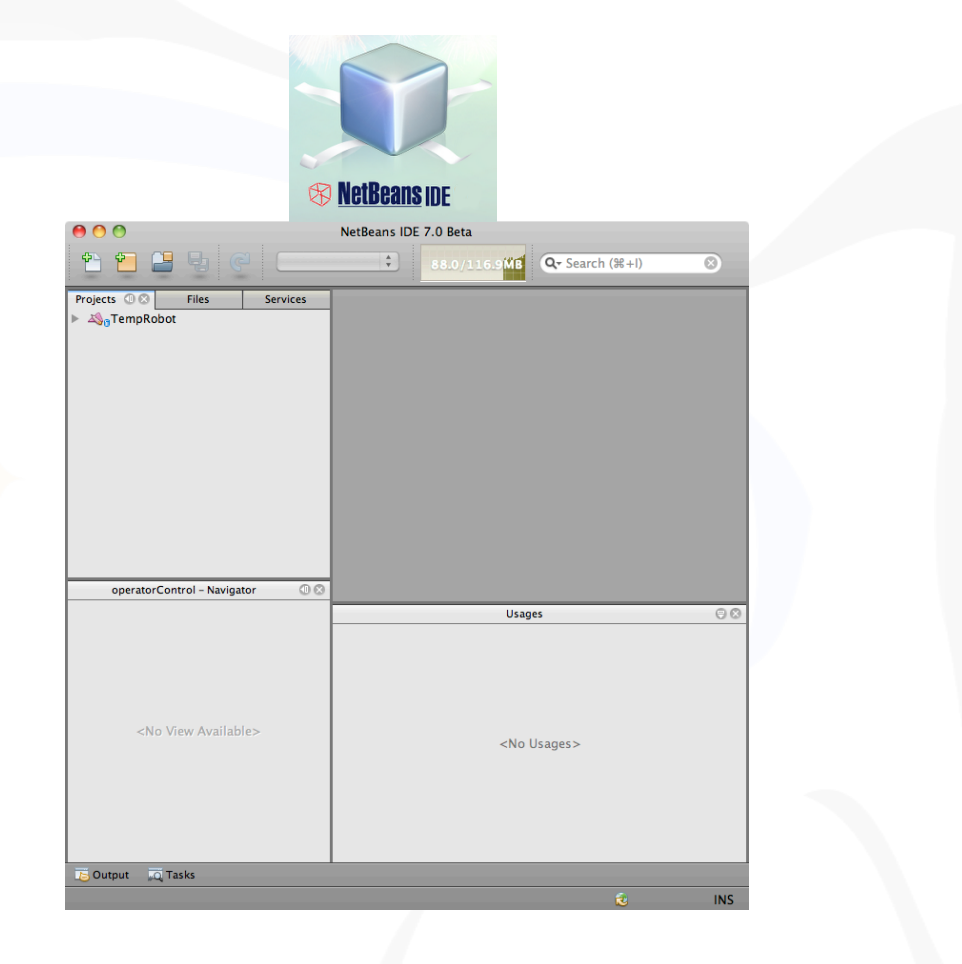

## Background

• Glassfish v3

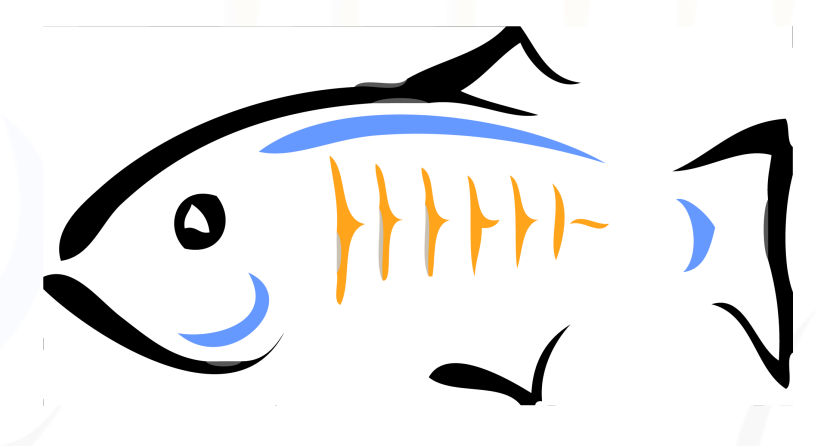

## Approach

- Manually Convert Samples
- Stand Alone Converter
- Plug-in

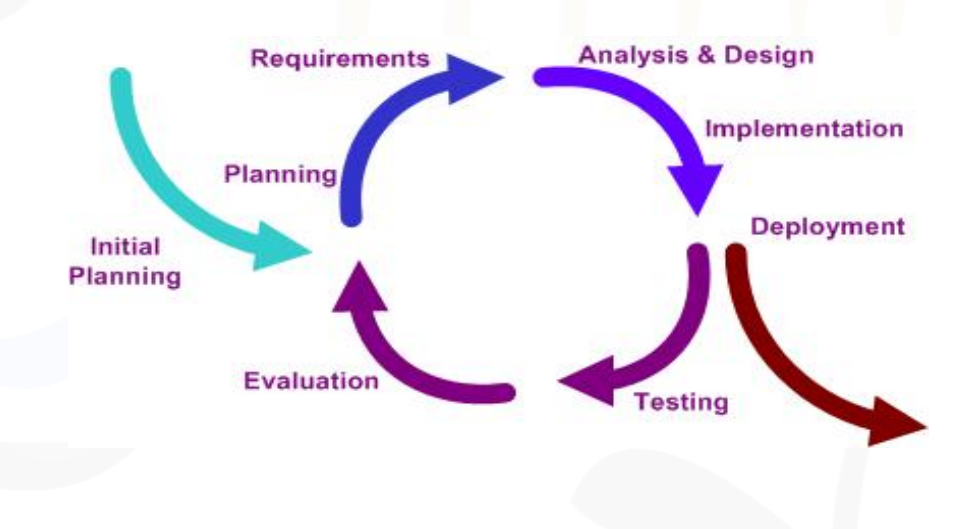

#### Manual Conversion

- Convert Netbeans projects by hand
	- Project structures mapped
	- Eclipse project files required editing

#### **Translations**

<?xml version="1.0" encoding="UTF-8"?> <project xmlns="http://www.netbeans.org/ns/project/1"> <type>org.netbeans.modules.web.project</type> <br />
configuration> <data xmlns="http://www.netbeans.org/ns/web-project/3"> <name>basic=ajax</name> ⊲minimum−ant−version>1.6.5</minimum−ant−version> <web-module-libraries/> <web-module-additional-libraries/> <source-roots> <root id="src.dir"/> </source-roots>  $\text{dest-roots}/\text{>}$ </data> ≺/configuration> </project>

<?xml version="1.0" encoding="UTF-8" standalone="no"?><projectDescription> <name>basic-ajax</name> <comment/> <projects> </projects> <buildSpec> <buildCommand> <name>org.eclipse.wst.jsdt.core.javascriptValidator</name> <arguments> </arguments> </buildCommand> <buildCommand> <name>org.eclipse.jdt.core.javabuilder</name> <arguments> </arauments> </buildCommand> <br />
dCommand> <name>org.eclipse.wst.common.project.facet.core.builder</name> <arguments> </arguments> </buildCommand> <buildCommand> <name>org.eclipse.wst.validation.validationbuilder</name> <arguments> </arguments> </buildCommand> </buildSpec> <natures> <nature>org.eclipse.jem.workbench.JavaEMFNature</nature> <nature>org.eclipse.wst.common.modulecore.ModuleCoreNature</nature> <nature>org.eclipse.wst.common.project.facet.core.nature</nature> <nature>org.eclipse.jdt.core.javanature</nature> <nature>org.eclipse.wst.jsdt.core.jsNature</nature> </natures> </projectDescription>

#### **Translations**

```
web-app_2_5-0.4td"<sun=web=app error=url="">
 context-root>/basic-ajax</context-root>
  <br />
dolass-loader delegate="true"/>
  <jsp-config>
    <property name="keepgenerated" value="true">
      ⊲description>Keep a copy of the generated servlet class' java code.</description
    </property>
  \precjsp-config>
</sun=web=app>
```

```
<?xml version="1.0" encoding="UTF-8" standalone="no"?>
<project-modules id="moduleCoreId" project-version="1.5.0">
<wb-module deploy-name="basic-ajax">
<wb-resource deploy-path="/" source-path="/web"/>
<wb-resource deploy-path="/WEB-INF/classes" source-path="/src/java"/>
<property name="java-output-path"/>
        <property name="context-root" value="basic-ajax"/>
</wb-module>
</project-modules>
```
- Convert from NetBeans to Eclipse
- Prototype
- Copy vs Standard

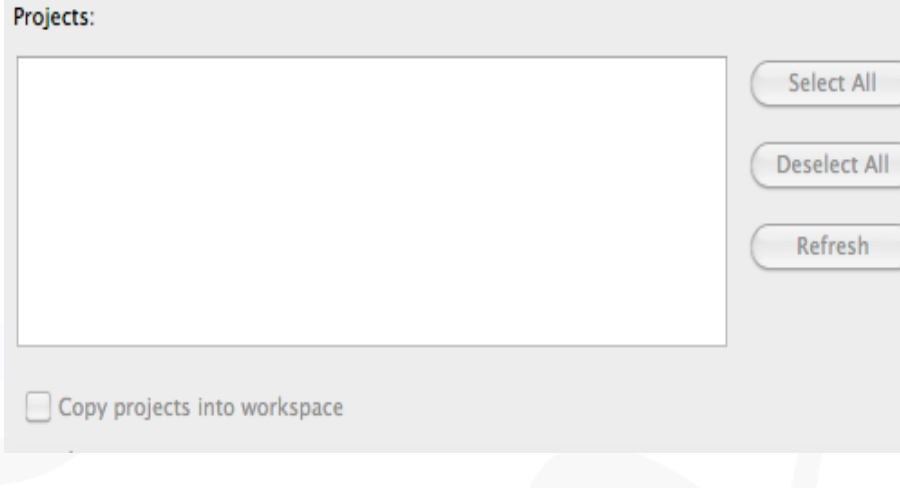

• Copy

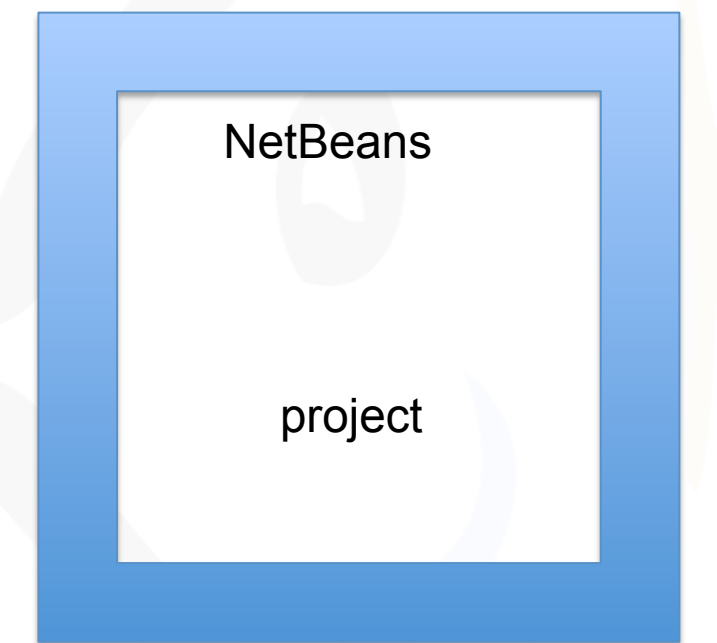

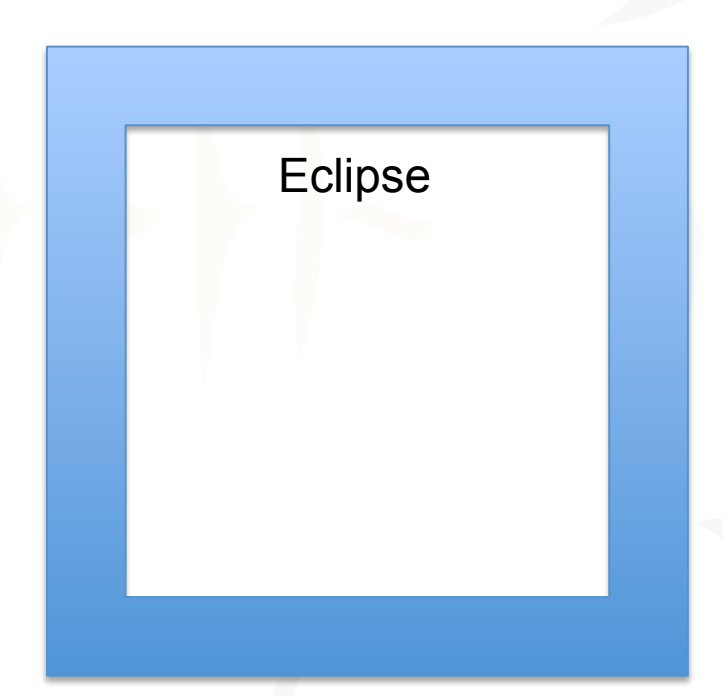

• Copy

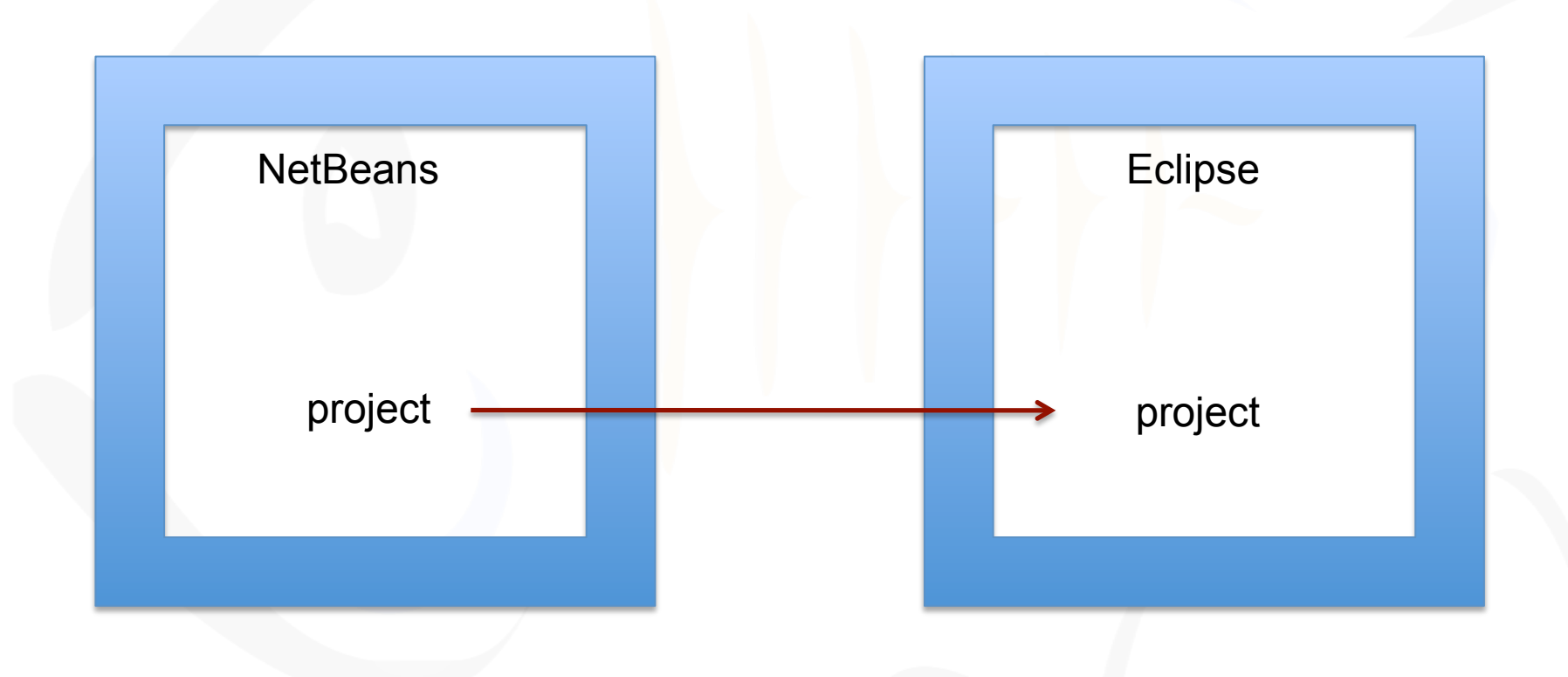

• Copy

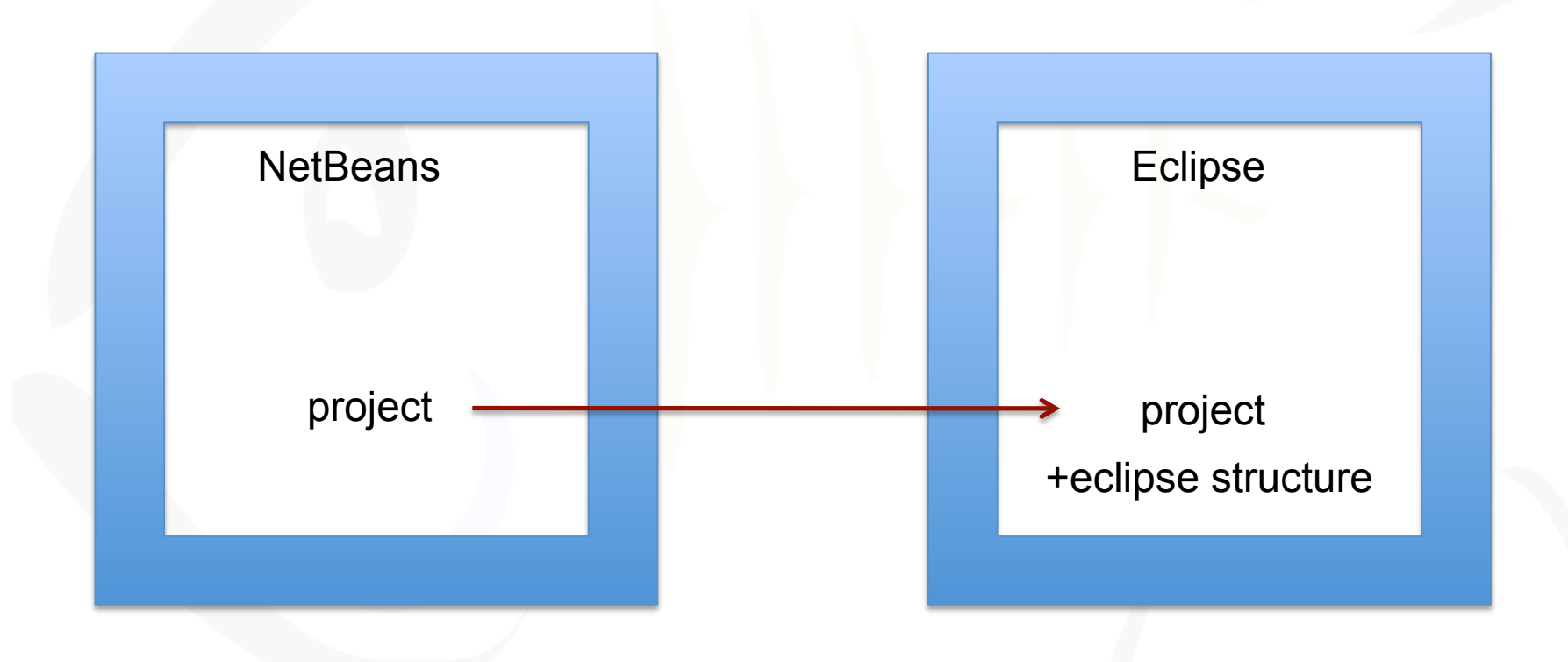

• Standard

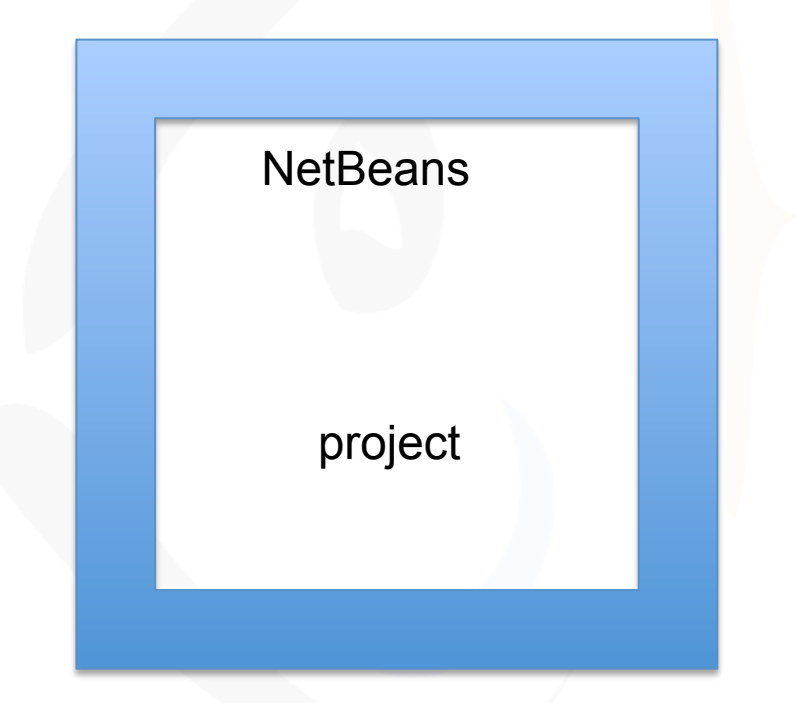

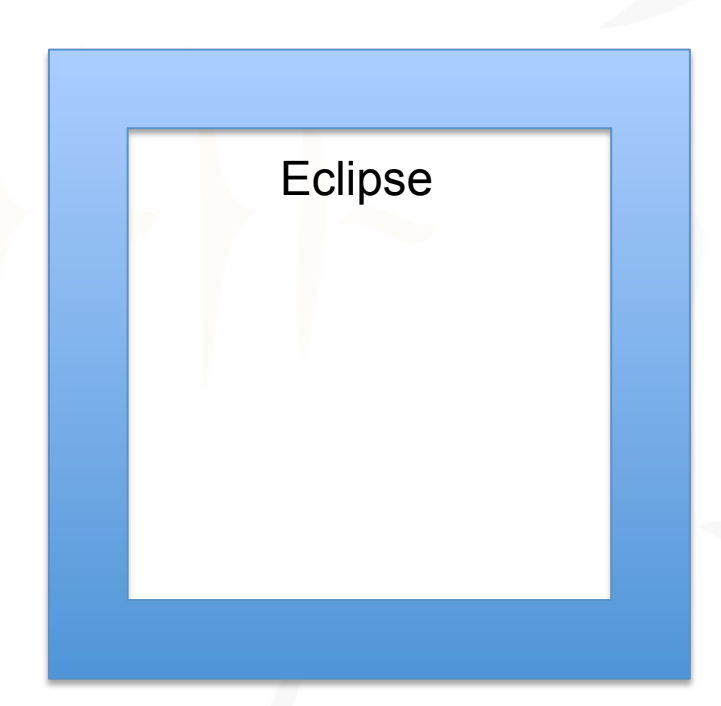

#### • Standard

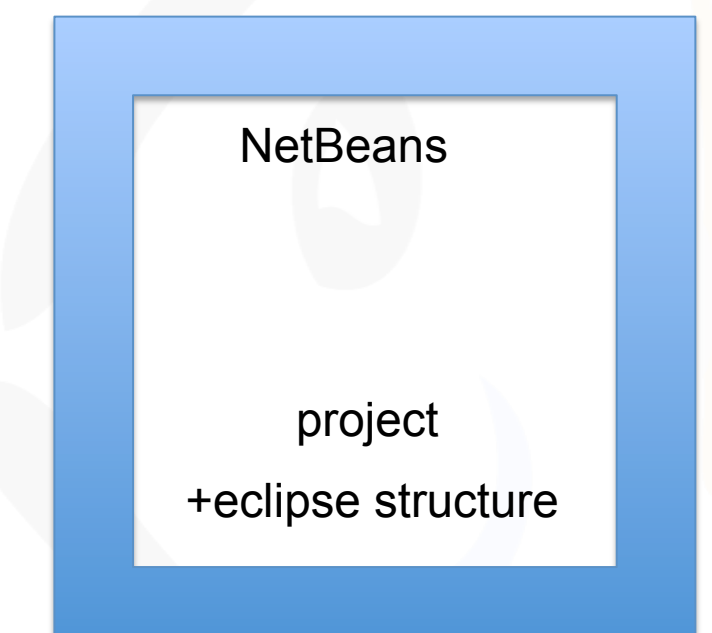

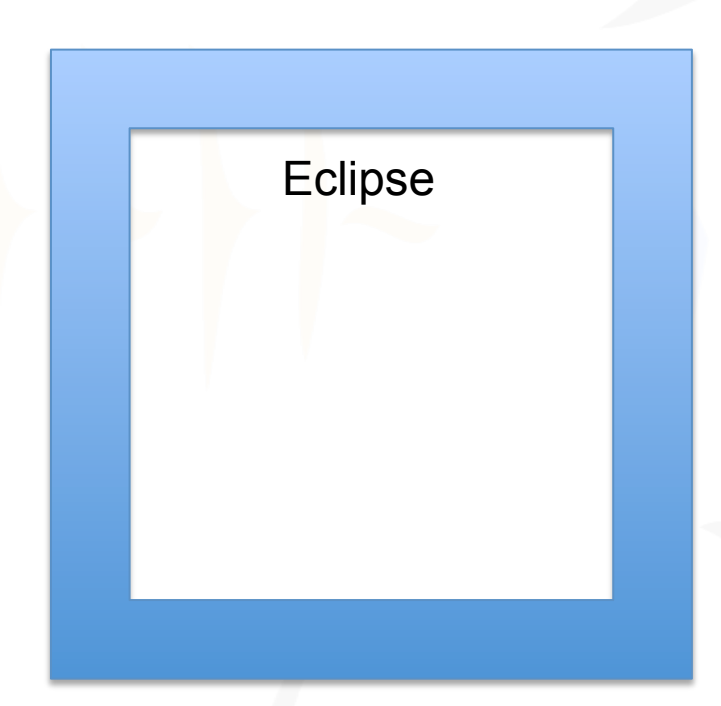

• Standard

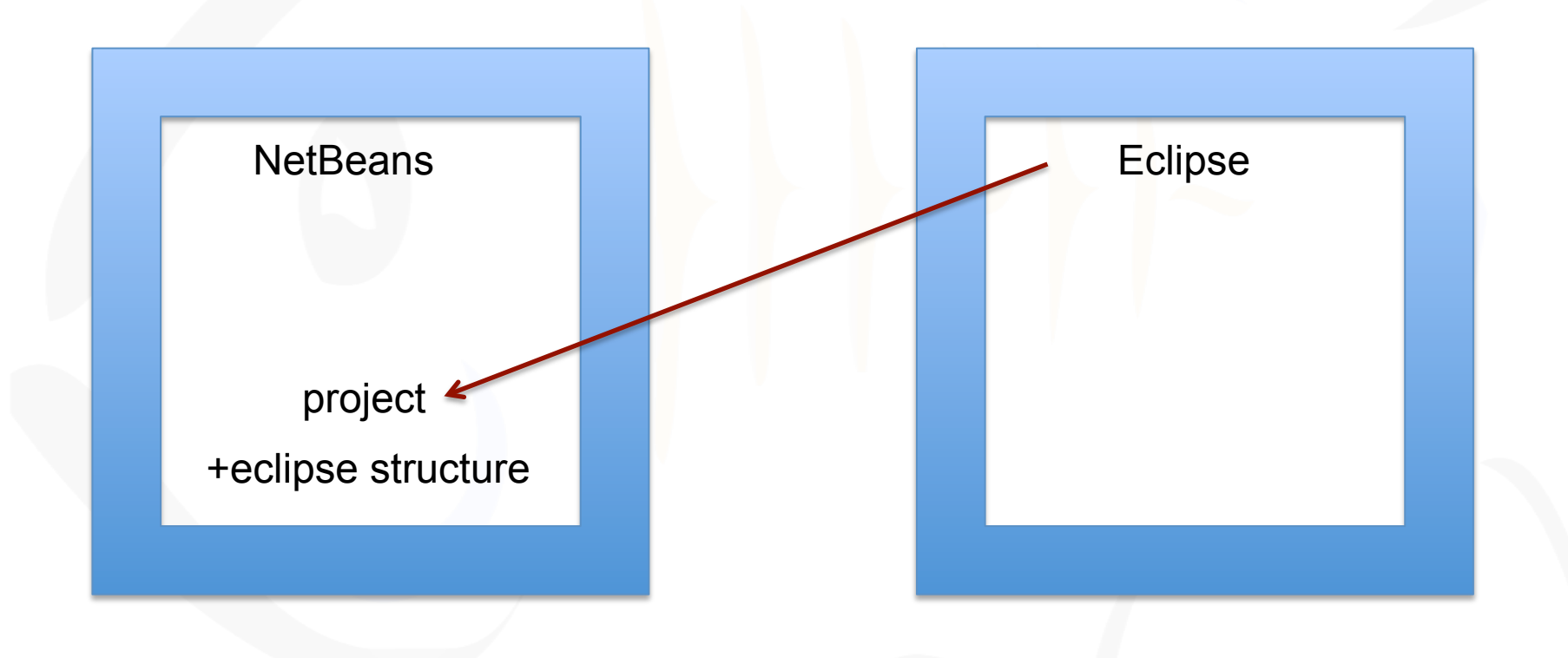

#### • Standard vs. Copy

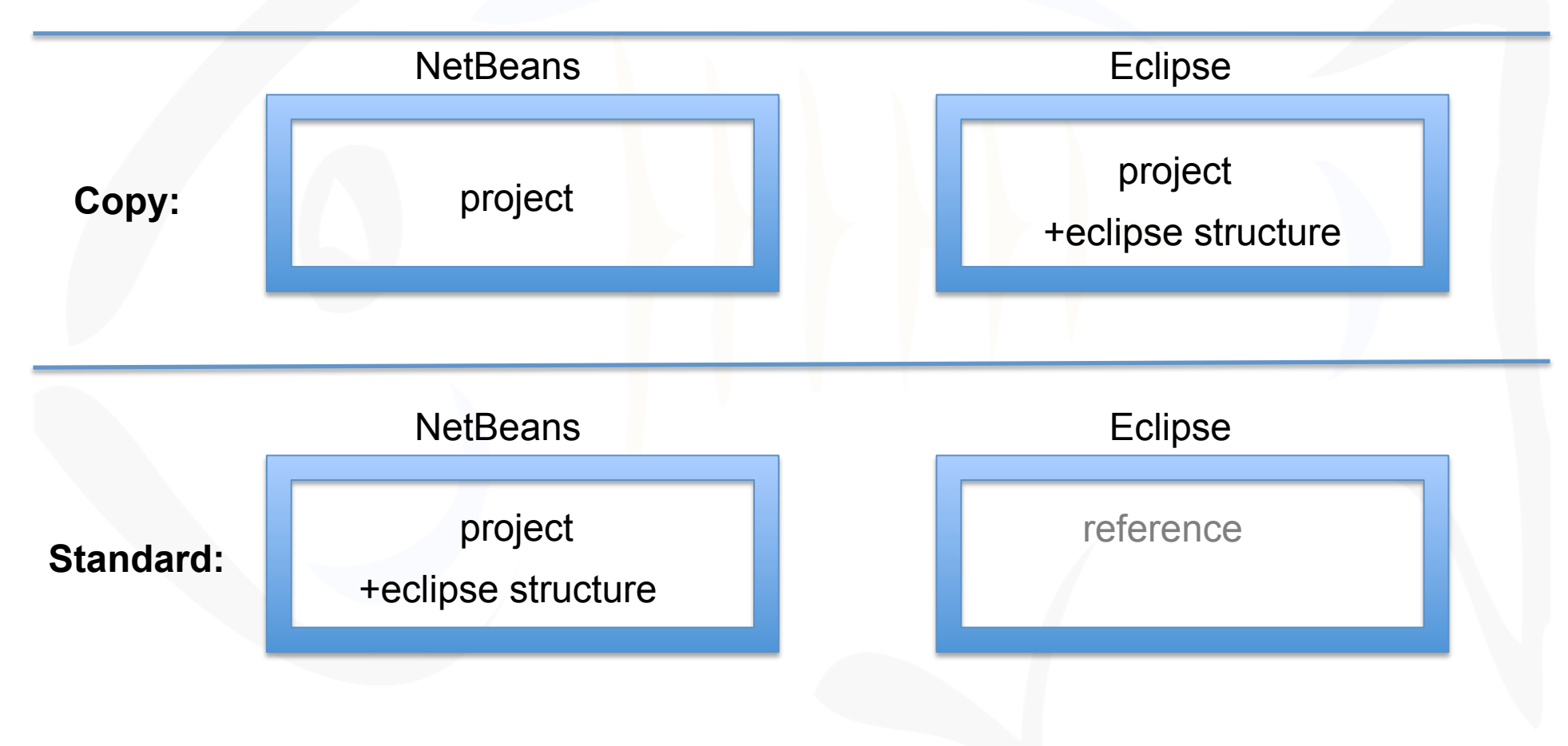

• Prototype

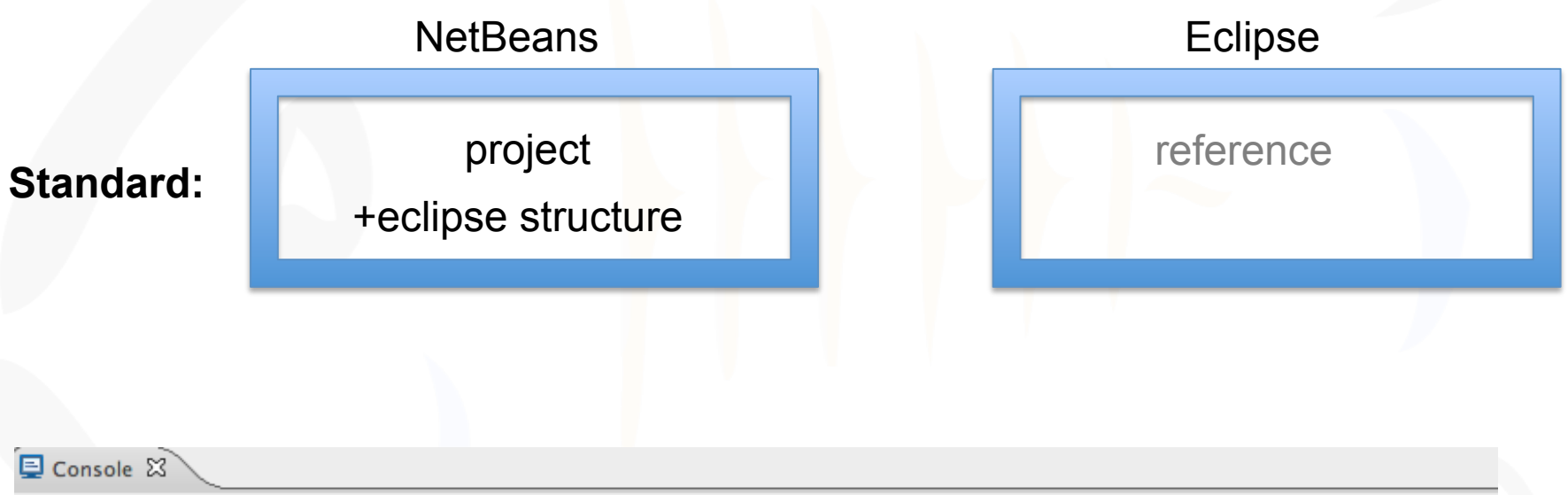

<terminated> Converter [Java Application] /System/Library/Frameworks/JavaVM.framework/Versions/1.5/Home/bin/java (Apr 11, 2010 1:57:47 PM) Enter the Netbeans project's path: /Users/Tidd/NetBeansProjects/glassfish-samples/ws/javaee6/web/jsf/basic-ajax Completed in 1 seconds

- Prototype Feedback
	- XML Parser
	- New Test Cases

## XML Parsing

- Document XML Parsing
	- Full Document Parse
	- Simple for developers
	- Slow

## XML Parsing

- Simple API for XML Parsing
	- Node Pull-based Parse
	- More Efficient

#### XML Parsing

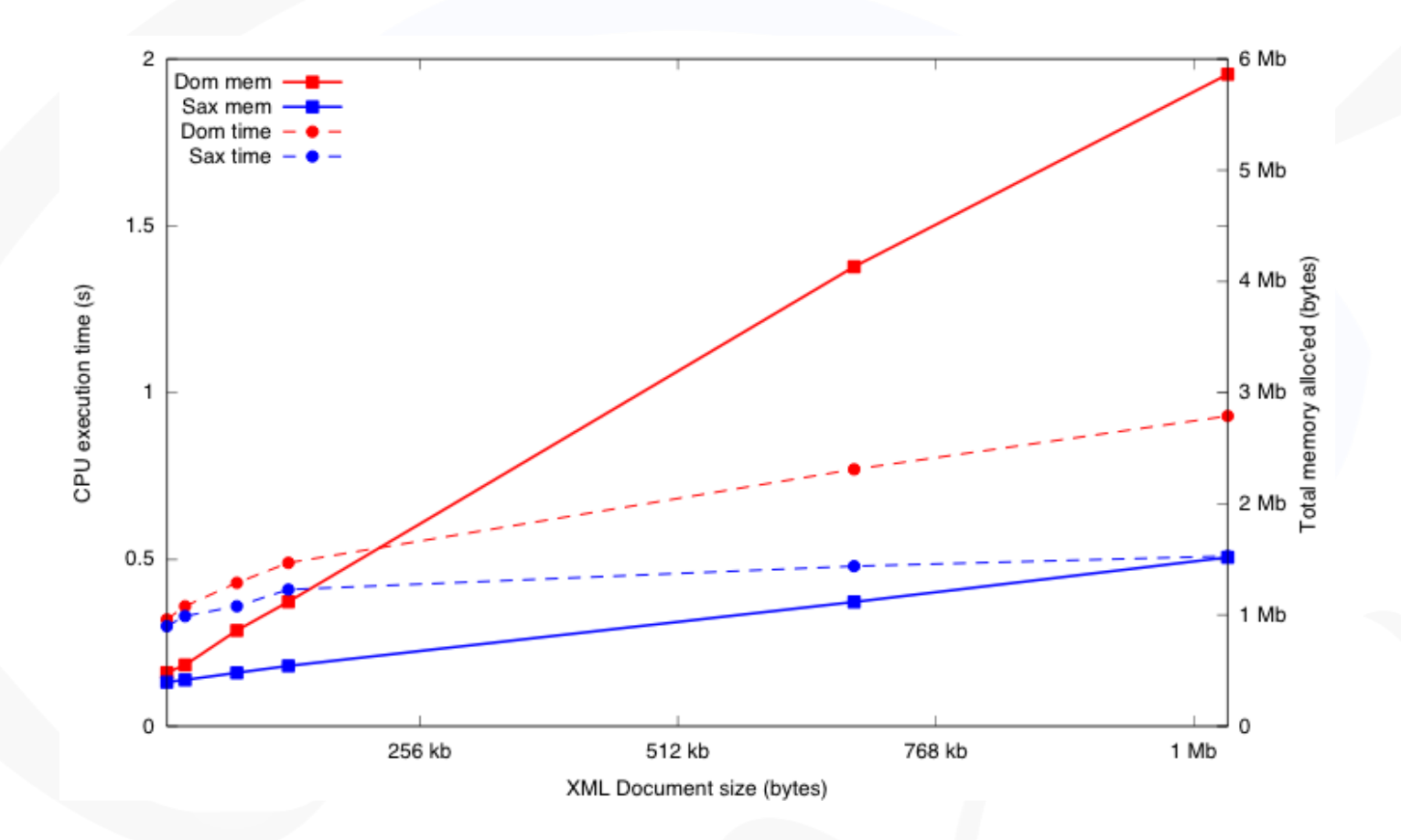

http://tech.inhelsinki.nl/2007-08-29/

#### Factory Pattern

- FileFactory
	- retrieves xml from file
	- extracts project name

#### Factory Pattern

- DotProjectFactory
	- copying the .project template
	- editing the .project template

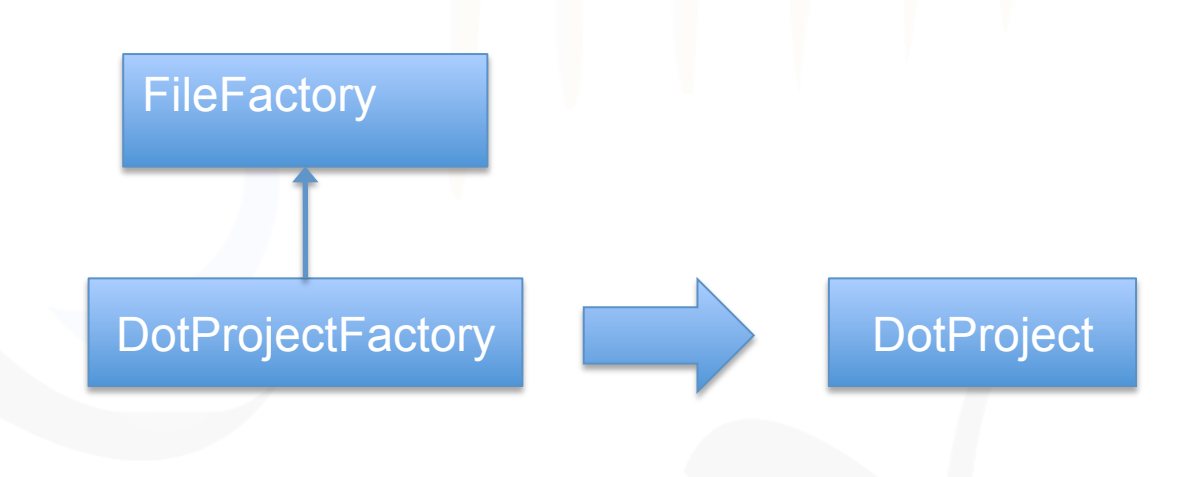

#### Factory Pattern

#### • DotSettingsFactory

- copying the .settings templates
- extracts the context root
- edits the .settings template

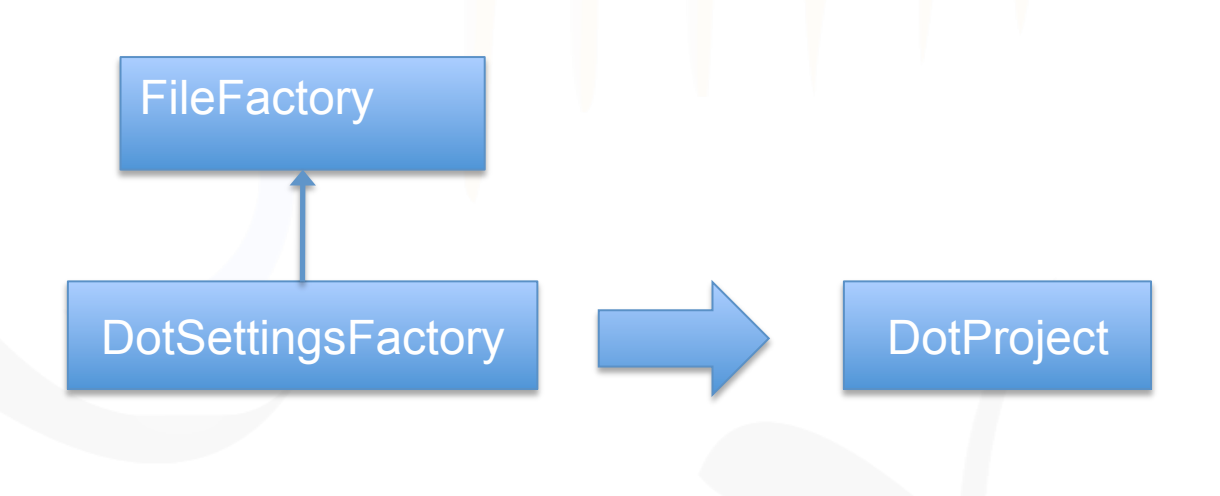

#### Results

- Manually Convert Samples
- Stand Alone Prototype
- Stand Alone Converter

## Iteration 3

- Multiple Projects
- Eclipse Plug-in

- Encapsulate Stand Alone within an Eclipse plug-in
- Utilized the Import Wizard
	- Activator
	- Bundle

- Template File Access Default File IO does not work for plug-ins
	- URL object
	- Manifest.mf

Manifest-Version: 1.0 Bundle-ManifestVersion: 2 Bundle-Name: %Bundle-Name Bundle-SymbolicName: glassfish\_import;singleton:=true Bundle-Version: 1.0.0.qualifier Bundle-Activator: org.sun.Activator Require-Bundle: org.eclipse.ui, org.eclipse.core.runtime, org.eclipse.ui.ide, org.eclipse.core.resources Bundle-ActivationPolicy: lazy Bundle-RequiredExecutionEnvironment: JavaSE-1.6 Import-Package: org.eclipse.jdt.core Export-Package: org.sun, org.sun.gf.nbecl.converter, org.sun.gf.nbecl.factory, org.sun.gf.nbecl.utils, org.sun.importWizards, utils

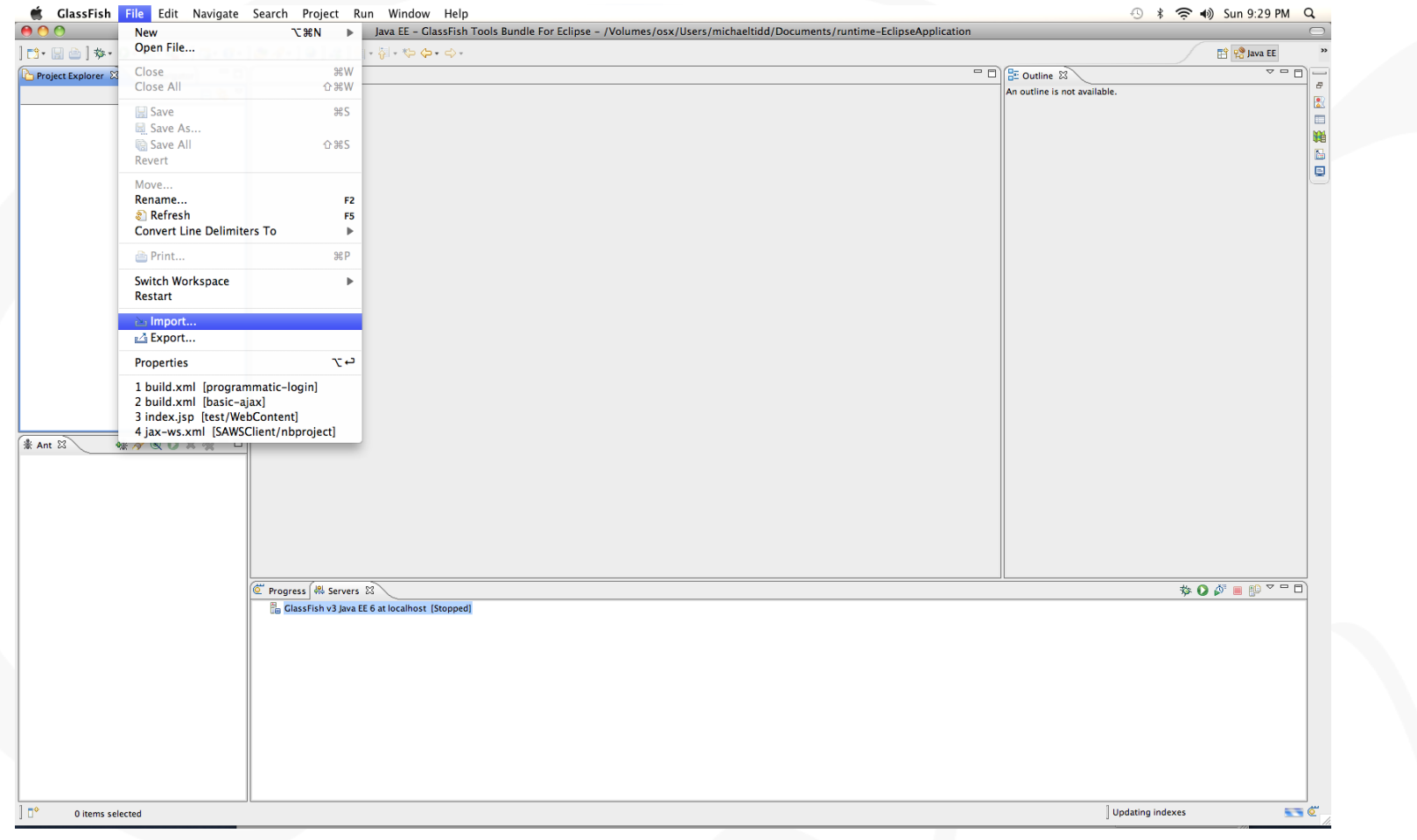

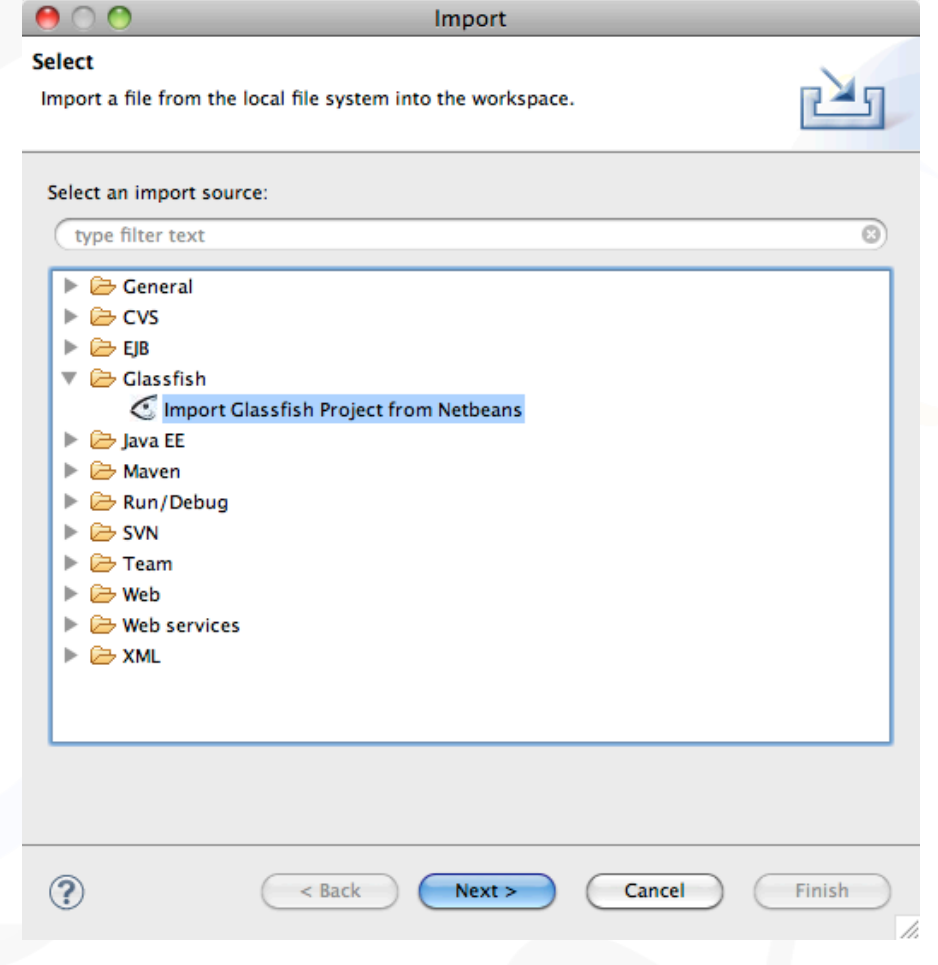

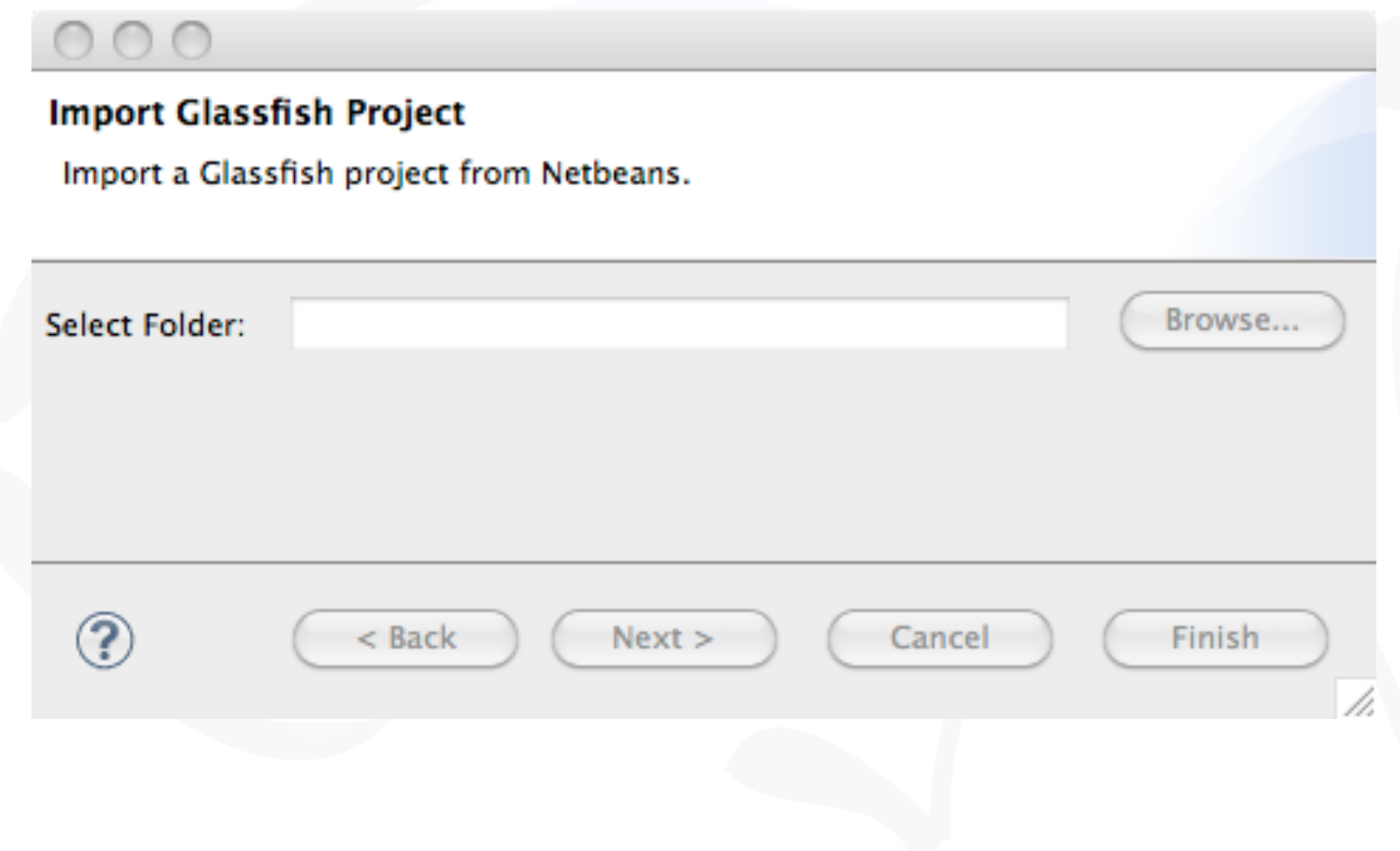

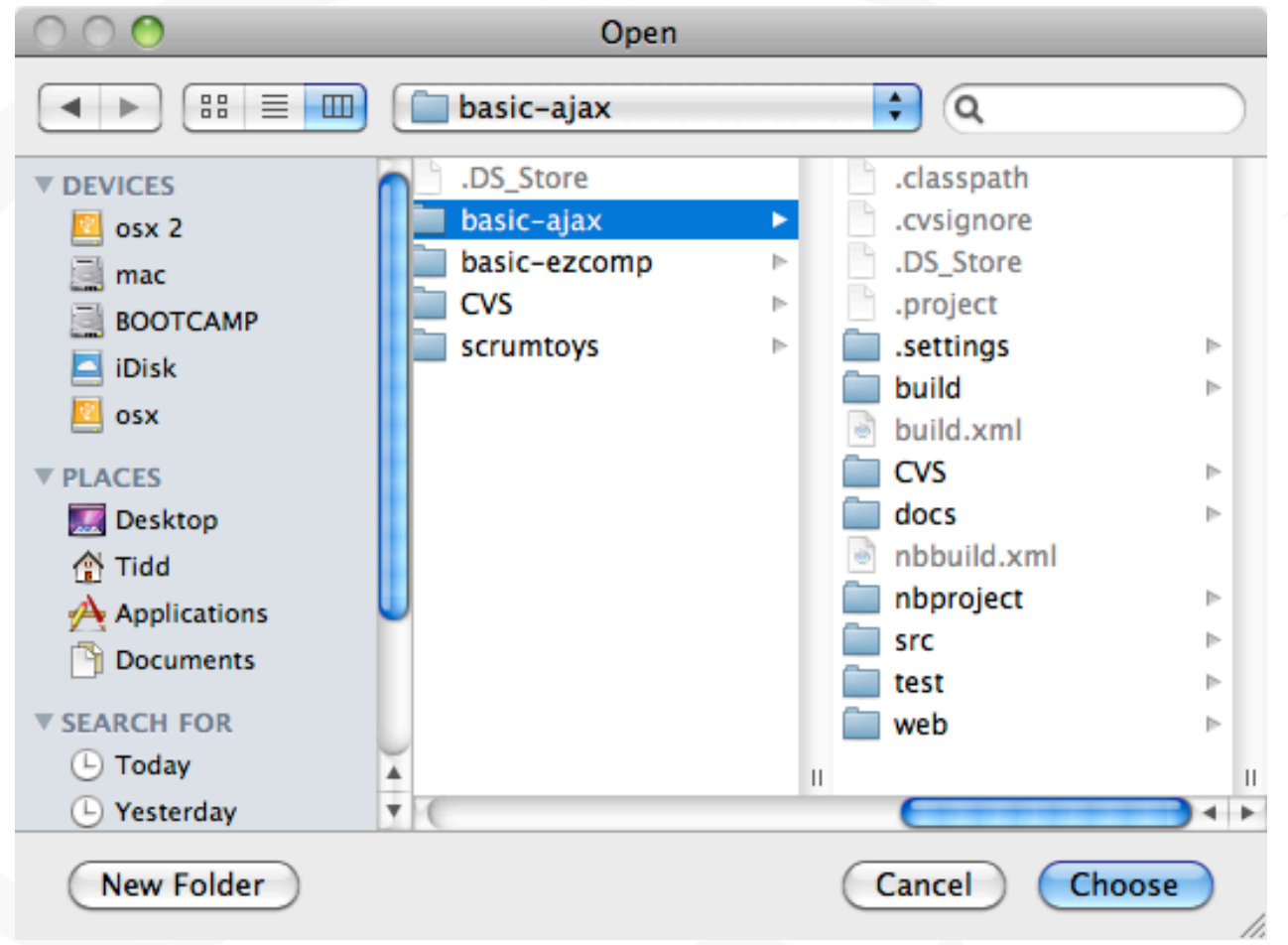

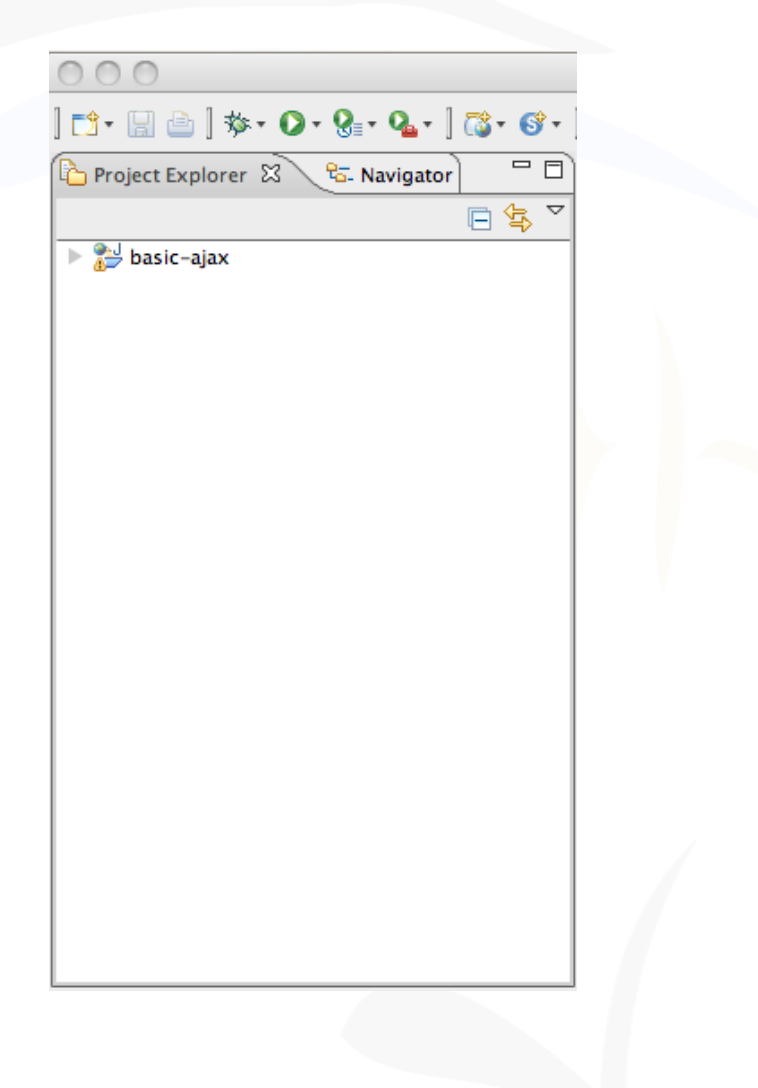

## **Summary**

- Manual Conversion
- Prototype Converter
	- Standard vs Copy
- Stand-Alone Converter
	- DOM vs SAX
	- File Factory
- Eclipse Plug-in
	- Template File Access

## Acknowledgments

- In collaboration with Sun (now Oracle)
- Worked with Glassfish team
	- Ludovic Champenios
	- Vince Kraemer
- Advisor
	- Gary Pollice

https://glassfishplugins.dev.java.net/converter/ index.html